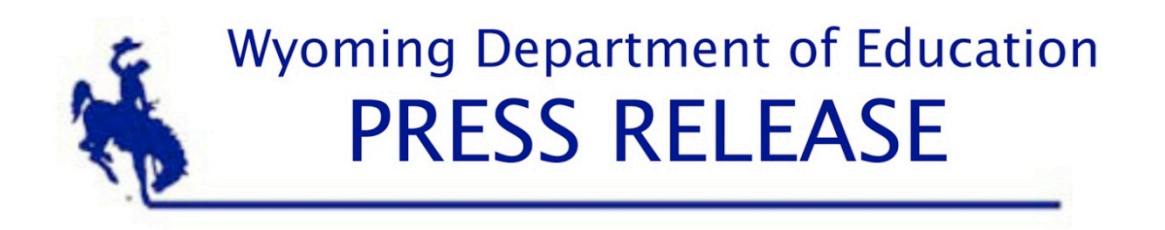

**FOR RELEASE February 14, 2013**

**FOR MORE INFORMATION Tom Lacock Wyoming Department of Education Phone: 307-777-5399 Cell: 307-996-6337 Email: tom.lacock@wyo.gov Website: edu.wyoming.gov**

## Dr. Rose updates district superintendents

**CHEYENNE** – Wyoming Department of Education Interim Director, Jim Rose, Ed. D. spoke to district superintendents of Wyoming schools Friday over the Department's Blackboard Collaborate tool.

The online meeting, which was attended by 37 of the state's district superintendents, offered Rose a chance to introduce himself as well as update the state's superintendents on the division of the State Superintendent of Public Instruction's office from the Wyoming Department of Education. The meeting also included discussion on the Department's role in professional development.

The entire meeting was recorded and is available to school district personnel as well as the general public by installing Blackboard Collaborate and clicking on the following link: https://sas.elluminate.com/site/external/jwsdetect/nativeplayback.jnlp?sid=vclass&psid=2013- 02-08.0917.D.0A4F0CB5F2A0EEC04BFB7388B23CD3.vcr

The Link to install the Blackboard Collaborate is: http://tiny.cc/WDE\_Participant

or

https://sas.elluminate.com/site/external/launch/dropin.jnlp?sid=vclass&pas sword=0DG15IPQCRZU5XBHR15O

Please treat this link as you would any other public meeting space. This webinar platform should be accessed only at the scheduled time and date of the event. (Blackboard does offer a public platform that can be accessed at any time. A link to this Demo Room is provided below.)

Webinars are collaborative and interactive online experiences. If you are new to Blackboard Collaborate, please visit the "Tutorial and Documentation" links below. Prior to attending any sessions, we strongly suggest that you use the "System Check" links below to confirm that your system is properly configured. These are simply one-time technical checks and, in the future, you will not need this process unless you switch computers. Once you've experienced the platform, Blackboard Collaborate is remarkably easy to use. Most issues that arise are generally technical in nature and running this system check will help you avoid any problems.

## **System Check:**

• Configuration - Verification that your computer's operating system and Java are supported through Blackboard Collaborate's Configuration page: http://support.blackboardcollaborate.com/ic s/support/default.asp?deptID=8336&task=knowledge&questionID=1473

• Demo Room - If you will be using a microphone (or web-cam), Blackboard Collaborate has a demo room that can be used to verify the connection to these devices through the "Audio Setup Wizard": https://sas.elluminate.com/site/external/jwsdetect/meeting.jnlp?sid= 345&password=M.A2DE26587EB74583B59A0F8AAD0CC4&username=Test

## **Tutorial and Documentation:**

• Online Orientation (Video): http://www.brainshark.com/blackboardinc/vu?pi=zGLzYw5XBz35Sgz0

On-Demand Learning (Documentation):

http://www.blackboard.com/Platforms/Collaborate/Services/On- Demand-Learning-Center/Web-Conferencing.aspx

For more information on the meeting or to contact the Wyoming Department of Education, call Tom Lacock at 307-777-5399 or email tom.lacock@wyo.gov.

- 30 -